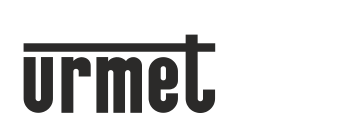

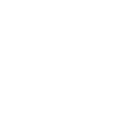

**DS 1717-015B** 

LBT 20098

Mod.

1717

IP МОНИТОР 7" С СЕНСОРНЫМ ДИСПЛЕЕМ

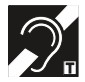

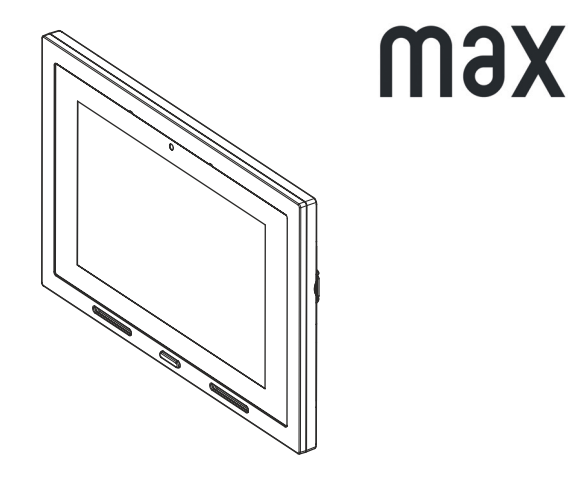

ИНСТРУКЦИЯ ПО УСТАНОВКЕ

Монитор 1717/31 - IP видео домофонное устройство для системы IPerVoice. Для безотказной работы устройству требуется подключение по LAN/PoE.

### **ОПИСАНИЕ КОМПОНЕНТОВ И ХАРАКТЕРИСТИКИ**

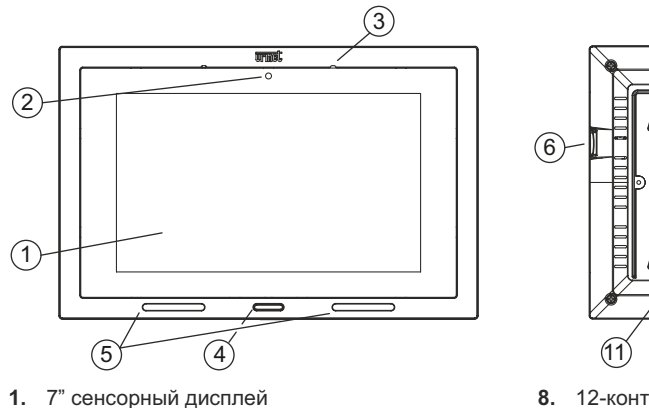

- 
- Камера 2Mpx **2.**
- Микрофон **3.**
- Клавиша с синей подсветкой **4.**
- Динамики **5.**
- Слот Micro SD **6.**
- Переключатель для шины IPerHOME (IPERHOME TERM) **7.**

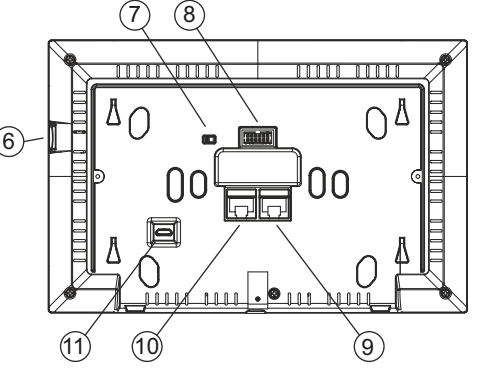

- 12-контактный разъём для подключения **8.** к печатной плате
- Второй LAN порт для подключения в локальную сеть IPerHOME (LOCAL LAN PORT) **9.**
- 10. IPerVoice LAN порт с поддержкой питания PoE (DOORPHONE POE PORT)
- 11. Micro USB разъём для программирования EEPROM (не используется)
- $\Box$  Монитор Мах поставляется с интегрированным устройством для слабослышащих.

## **ОПИСАНИЕ КОНТАКТОВ**

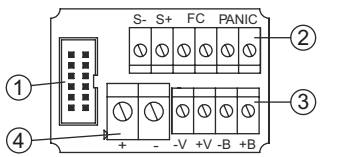

- **1.** 12 контактный разъём для подключения к печатной плате
- **2.** Разъёмы для подключения:
	- тревожной клавиши (PANIC)
	- клавиши квартирного звонка (FC)
	- повторителя сигнала вызова (S+, S-)
- **3.** Разъёмы для подключения системы IPerHOME (-V, +V, -B, +B)
- *Не используются: предусмотрены для будущего использования*
- **4.** Контакты подключения внешнего источника питания +24В

# **ИНСТРУКЦИИ ПО ПОДКЛЮЧЕНИЮ**

#### Кабель Ethernet с RJ45

- Система IPerVoice спроектирована для работы по стандарту EIA/TIA 568B.
- Подключите кабель в коннектор RJ45. •
- Вставьте провода в держатель в соответствии с цветовой схемой (стандарт T568B). •

2 DS1717-015B

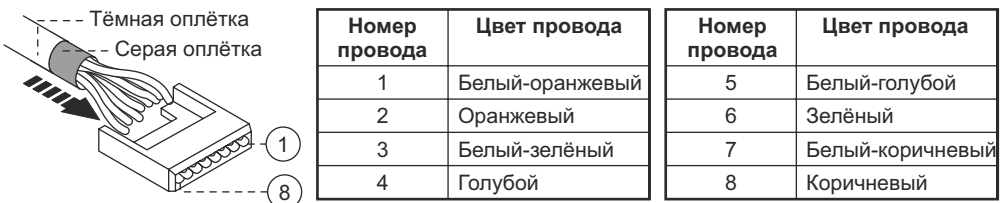

Обрежьте провода, чтобы они выступали из держателя примерно на 5 мм, вставьте держатель в разъём и обожмите его специальным инструментом. •

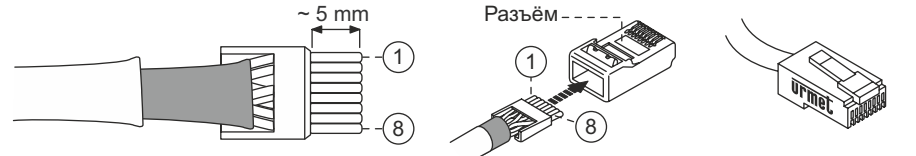

*Убедитесь, что серая оплётка входит в разъём*

*Этот тип подключения не гарантирует двойную изоляцию*

## **ПИТАНИЕ**

Питание монитора может быть организовано двумя способами:

POE 24 V $=$  – 18 Вт источник питания — —

При использовании источника питания, PoE не недоступно, потому что монитор питается локальным источником. В этом случае RJ45 может подключаться к обычному порту коммутатора.

### **УСТАНОВКА**

Монтажная панель монитора может быть установлена на коробку типа 503 или диам. 60 мм с помощью подходящих винтов

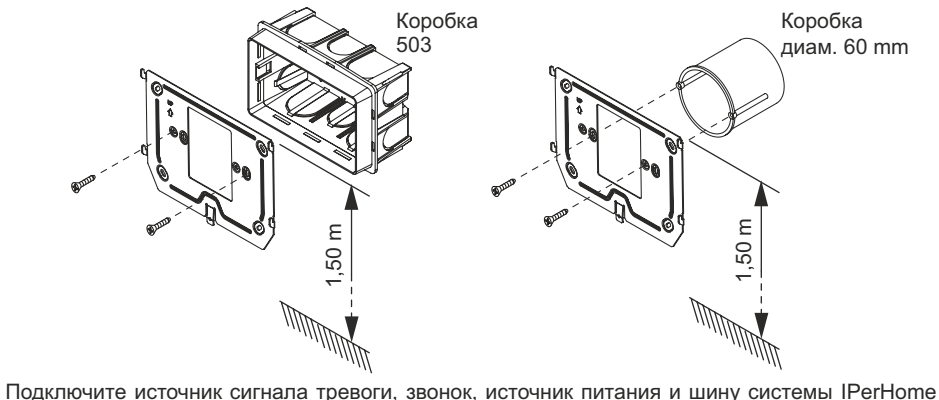

- к контактам на печатной плате. •
- подключите монитор к разъёму CN1 на печатной плате при помощи кабеля, на задней стороне монитора. •
- Расположите монитор на монтажной панели совместив креfіления  $\left( \widehat{\mathbf{1}} \right)$  и сдвиньте его вниз до фиксации  $(2)$  (см следующее изображение). •

DS1717-015B 3

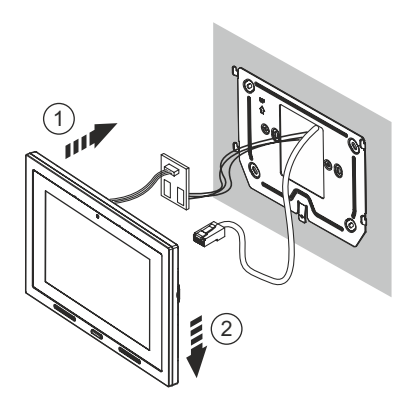

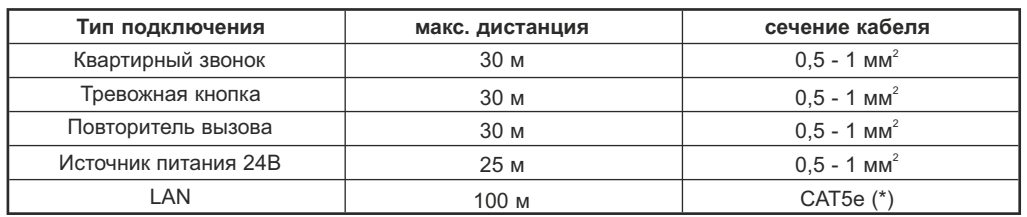

(\*) Для обеспечения максимальной дистанции кабель должен быть класса 5e, а сечение жил должно быть AWG24.

Максимальное сопротивление проводников не должно превышать 10Ом/100м. Кабель должен соответствовать следующим стандартам:

- EIA/TIA 568-B.2 or EIA/TIA 568-C.2 - EN50288 3-1

Соединение монитора и РоЕ коммутатора должно быть произведено единым кабелем без без использования дополнительных патчкордов.

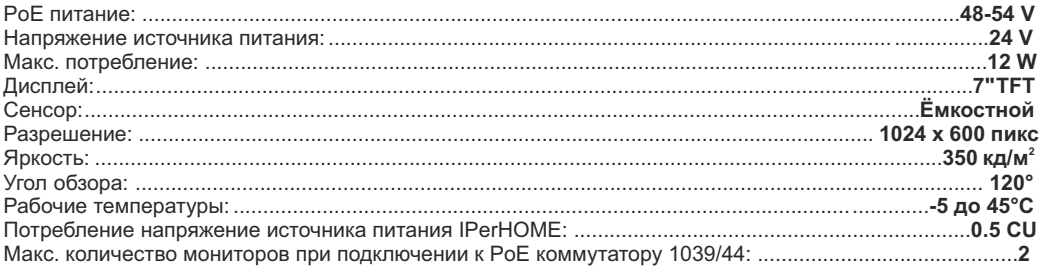

Если используется локальный источник питания не подключайте монитор к POE порту коммутатора.

4 DS1717-015B

<sup>-</sup> IEC 61156-5